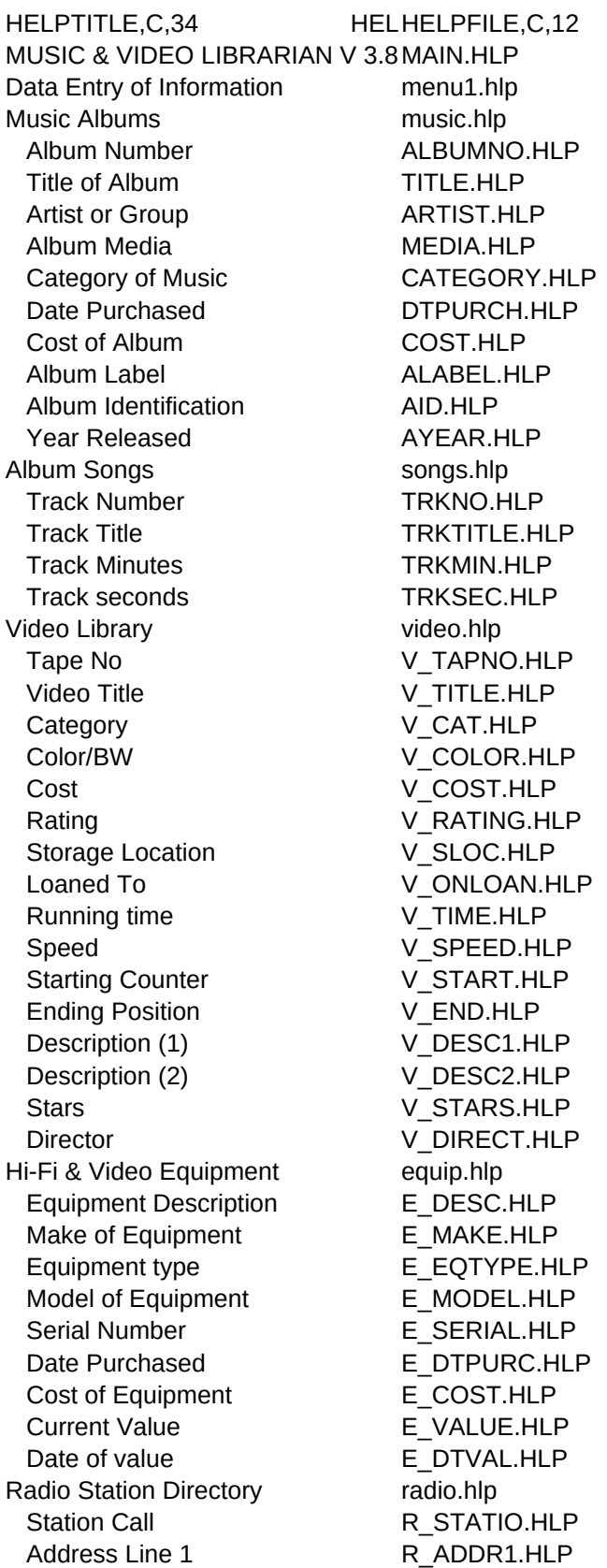

Address line 2 R ADDR2.HLP City R CITY.HLP State R\_STATE.HLP Primary Phone No. R PHONE.HLP Station Format R\_FORMAT.HLP Frequency R\_FREQ.HLP Reporting menu2.hlp Music Reports musicr.hlp Album Report by Title m01.hlp Album Report by Artist m02.hlp Album Report By Song m03.hlp Video Reports vrep.hlp Video Library Full Report v01.hlp Video Library by Star v02.hlp Hi-Fi Equipment Reports hifirep.hlp Equipment list by Description e01.hlp Equipment list by type e02.hlp Radio Station Reports radiorep.hlp Radio stations by station call s01.hlp Radio stations by frequency s02.hlp Tables menu3.hlp Media Validation Table **tmedia.hlp** Media **MEDIA.HLP** Category Validation Table tcat.hlp Category CATEGORY.HLP Utilities menu4.hlp Free Form Report Generator zfree.hlp Reorganize/Sort fsort.hlp Set Screen Colors **zcolor.hlp** Set Printer setprn.hlp Printer ID PCNO.HLP Printer Name PRNNAME.HLP Network Printer Number PRNTERN.HLP Printer Reset Sequence PRNRESET.HLP Printer Level 1 PRNLEV1.HLP Printer Width **PRNW1.HLP** Printer Page Length PRNLEN1.HLP Printer Level 2 PRNLEV2.HLP Printer Width PRNW2.HLP Printer Page Length PRNLEN2.HLP Printer Level 3 PRNLEV3.HLP Printer Width PRNW3.HLP Printer Page Length PRNLEN3.HLP Manual/Registration manreg.hlp View/Print Manual manual.hlp View/Print Registration **HSIM0003.UEH** Options F6 options.hlp Name Z NAME.HLP Address Z\_ADDR.HLP

City, State ZIP  $Z_C$ CITY.HLP Printer Id
PCNO.HLP Help Topics F2 hlptopic.hlp

Phone Number  $Z$ <sup>PHONE.HLP</sup> Printer Name PRNNAME.HLP

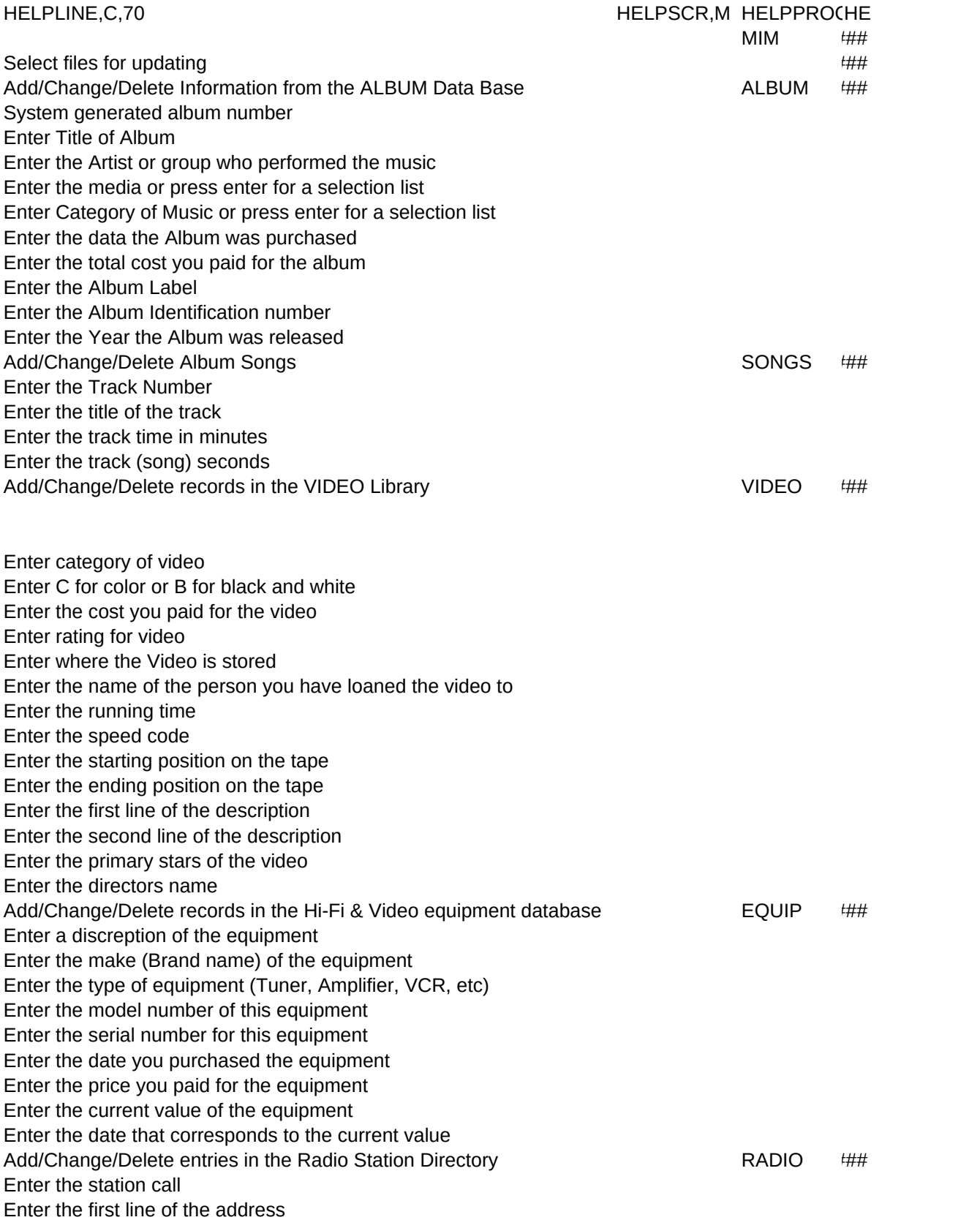

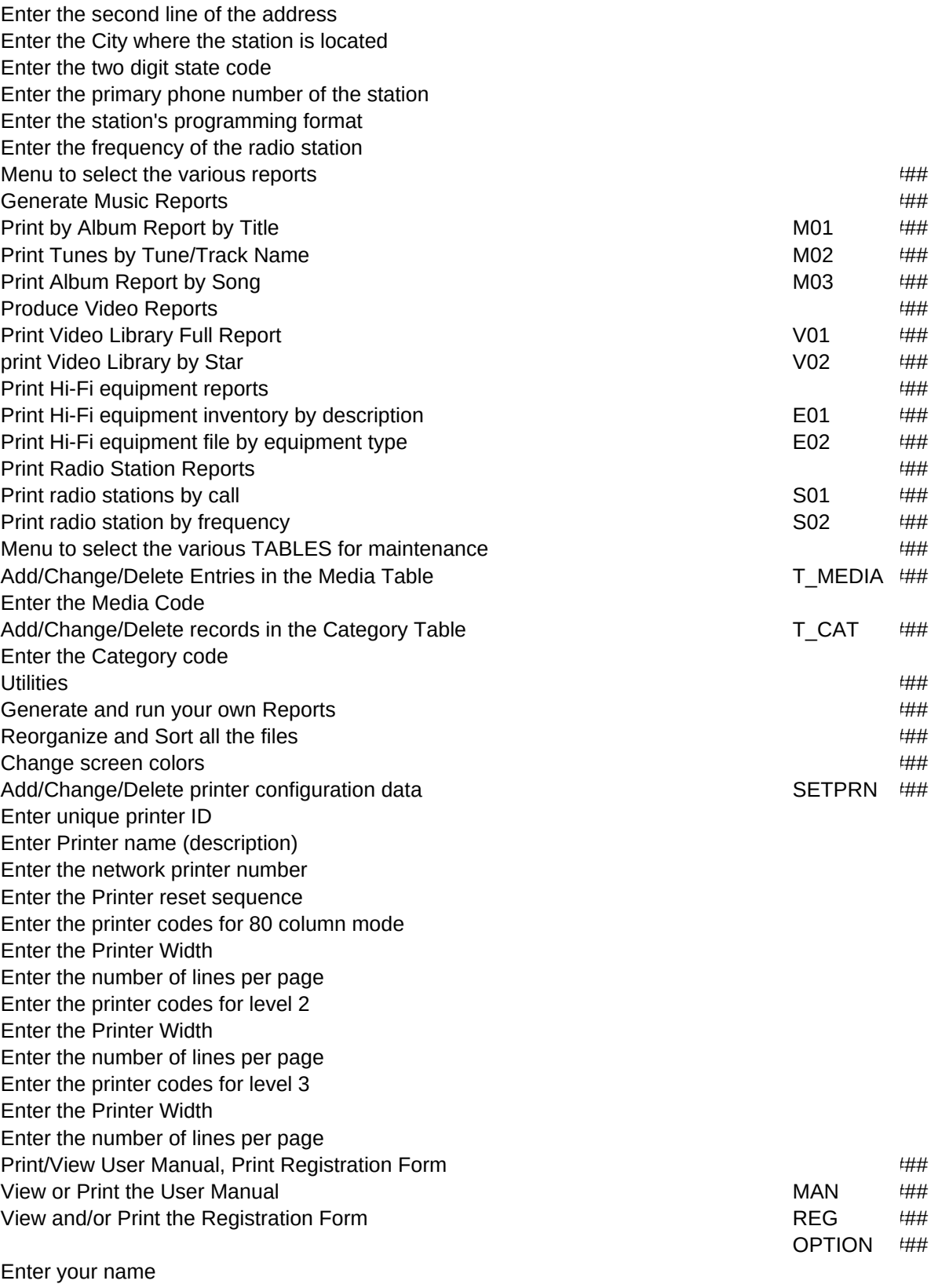

Enter your street address

Enter your City, State and ZIP code Enter your Home Phone number Enter Printer ID or press enter for a list Printer name

AD\_HTOP ##

LPMAJOR,L